## 別添1 坂本 さかもと 大臣 だいじん から 全国 ぜんこく の子どもたちへのメッセージ

孤独 ・孤立 対策 担当 大臣 の 坂本 哲 志 です。 こ ど く こ り つたいさくたんとうだいじん さかもとてつ し 新型 コロナが広がる中、これまでのように生活ができず、落 しんがた お ちつ かない気分になったり、不安 に思うことも多いのではないでしょうか。 ふあ

人に言えないなやみごとは、きっとだれにでもあります。つらいな、し んどい、だれも 助 た す けてくれないと、悲 か な しい気持ちになることもあるかも しれません。

それでも、みなさんを支えてくれる人はきっといます。まずは、近くの 大人や友だちに話をしてみましょう。でも、話しにくいということがあるか もしれません。その時には、このウェブサイトで 紹介 しょうかい している 相談先 そうだんさき の方に話をしてみてください。みなさんのなやみごとを聞きたいと待っ ま ている人がたくさんいます。

私も大臣という仕事 わたし だいじん しごと をするにあたり、不安 ふあん になったりします。そう した時は、誰 だ れ でもいいから 相談 したり、打 そうだん う ち明けるようにしていま す。

皆 み な さんも、ひとりでかかえこまないで、まず 誰 だ れ かに話をしてみてくだ さい。私からみなさんへのお 願 ね が いです。

## 孤独・孤立対策担当大臣 坂本 哲志

別添2

ブックマークアイコンのしかた

タブレットでよく使用されている機種のブラウザにおける、ホームページの ブックマークアイコンの付け方を示しています。学校の先生や保護者の方にお 聞きしながら行ってみてください。

iOS(iPad,iphone)で Safari からブックマークアイコンを 付ける場合

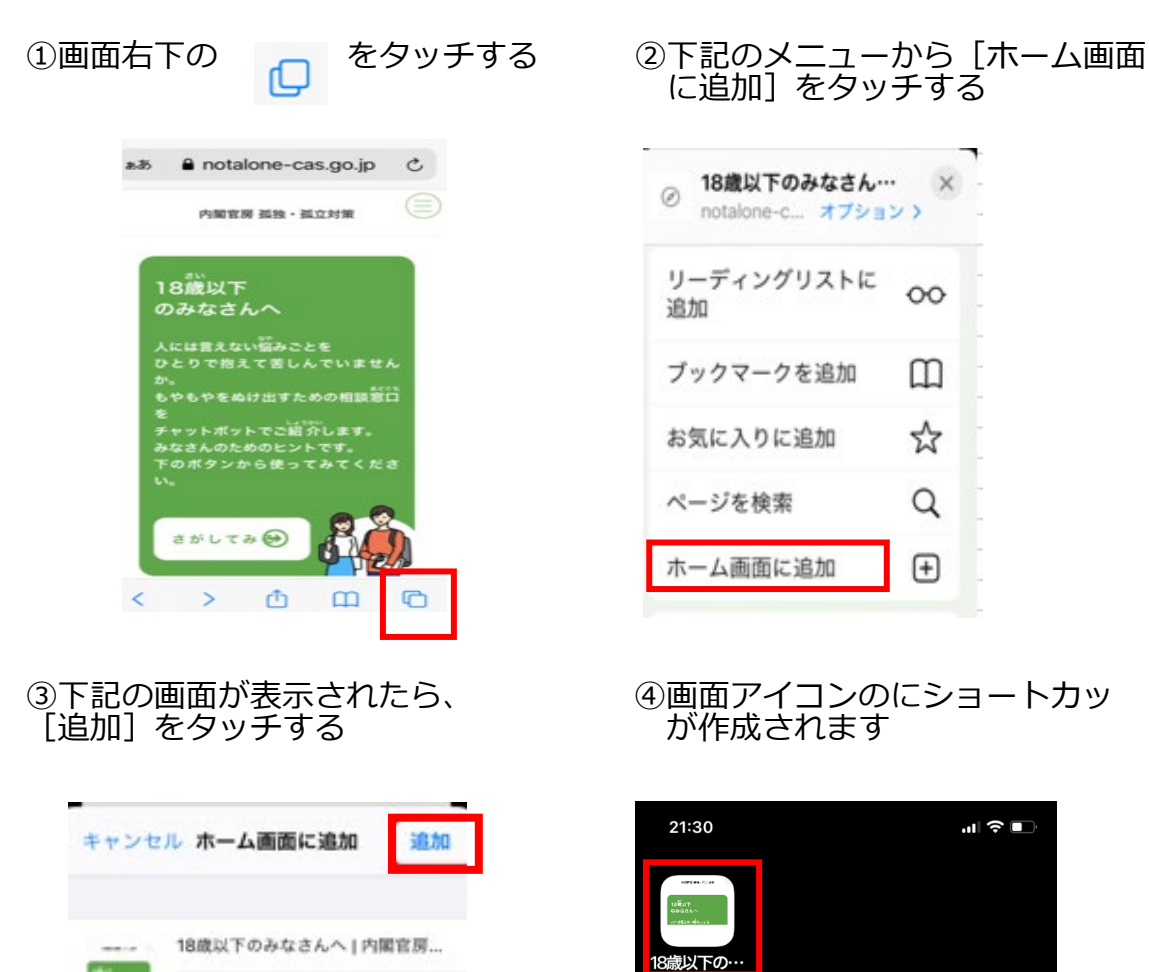

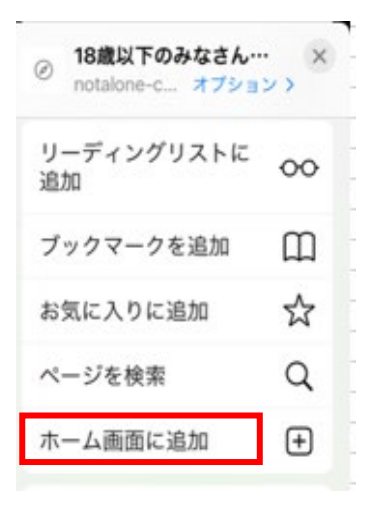

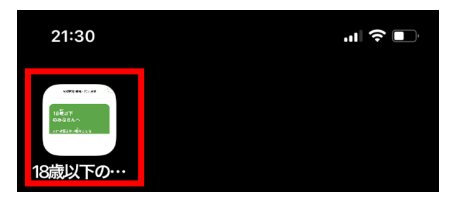

このWebサイトにすばやくアクセスで きるようにホーム画面にアイコンを追加 します。

https://notalone-cas....

## Android で Google Chrome からブックマークアイコンを 付ける場合

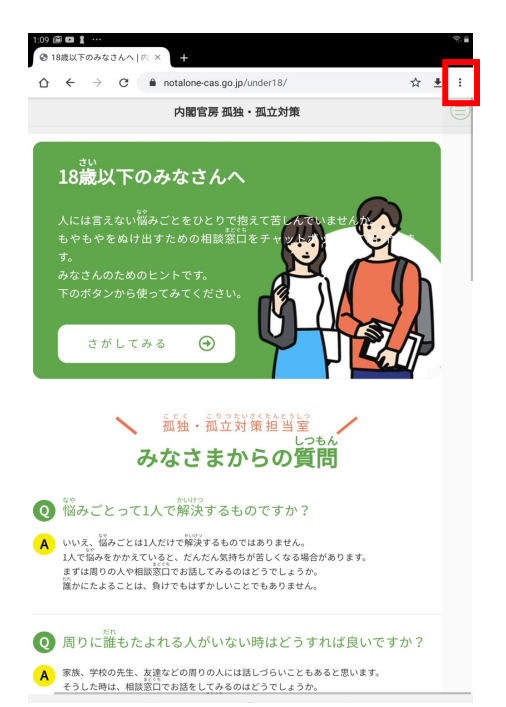

<sup>①</sup> をタッチする ②メニューの[ホーム画面に追加] をタッチする

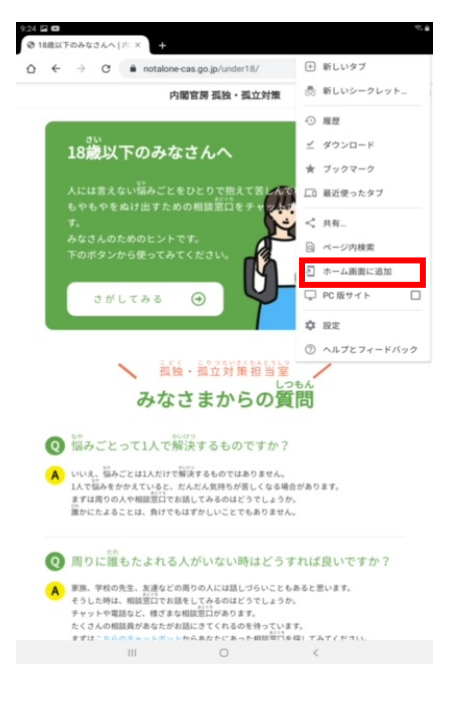

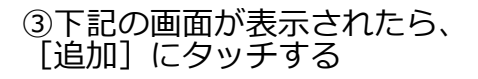

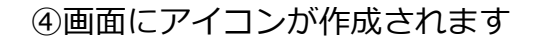

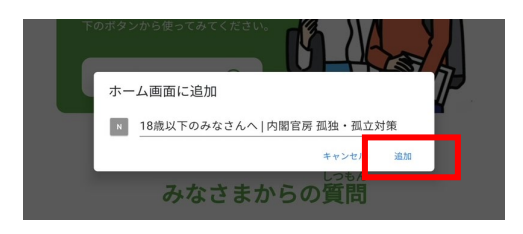

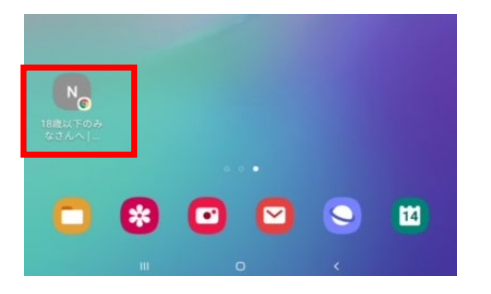

Windows10 で IE からブックマークアイコンを付ける場合 ①ホームページに (カーソル)を あわせて、右クリックをする ②下記のメニューから [ショート カットの作成」をクリックする

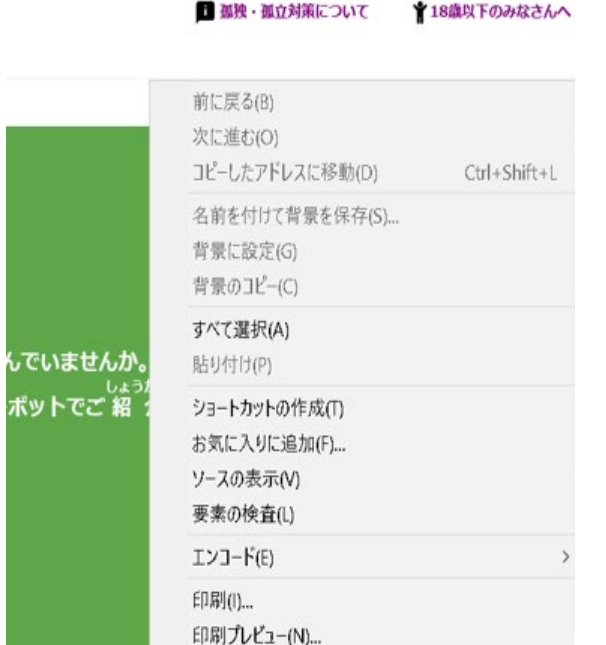

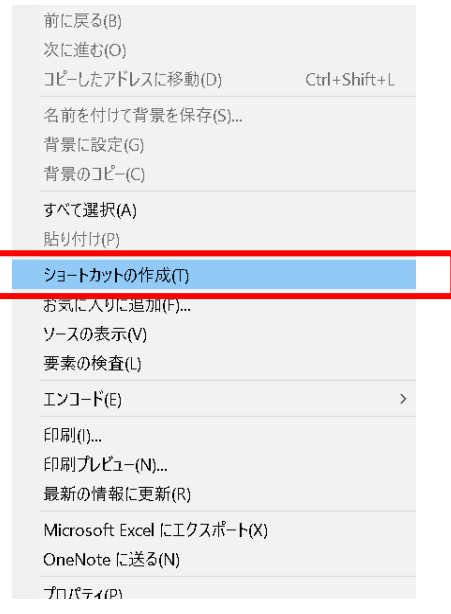

③下記のメッセージが表示されたら、 [はい] をクリックする

④画面にアイコンが作成されます

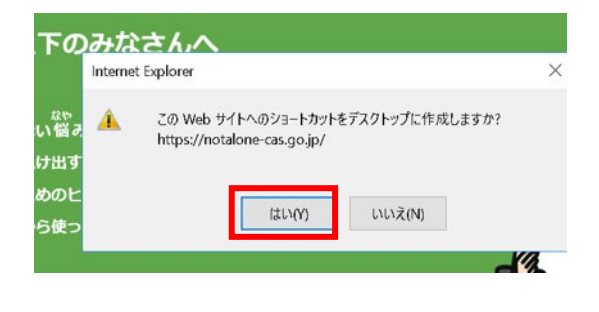

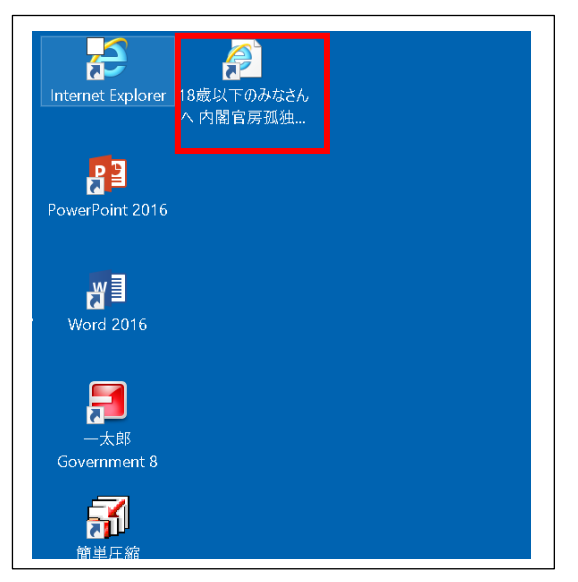